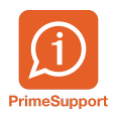

[Base de connaissances](https://support.primetechnologies.ch/en-US/kb) > [Questions fréquentes](https://support.primetechnologies.ch/en-US/kb/questions-fr-quentes) > [innosolvcity](https://support.primetechnologies.ch/en-US/kb/innosolvcity-2) > [Erreur : La date d'état civil](https://support.primetechnologies.ch/en-US/kb/articles/erreur-letat-civil-doit-etre-univoque) [doit être univoque par personne](https://support.primetechnologies.ch/en-US/kb/articles/erreur-letat-civil-doit-etre-univoque)

Erreur : La date d'état civil doit être univoque par personne Loris Guélat - 2024-04-18 - [Commentaires \(0\)](#page--1-0) - [innosolvcity](https://support.primetechnologies.ch/en-US/kb/innosolvcity-2)

Il n'est pas possible de lier deux conjoints lorsque les deux possèdent d'ores et déjà l'état civil "Marié(e)". Dès lors, dans le cas où un des deux conjoints rejoint la commune **après** le mariage, nous préconisons de réaliser l'arrivée en tant que célibataire. En effet, dans le cas contraire (état civil "Marié(e)"), le message suivant apparaîtra et l'arrivée ne pourra pas être réalisée :

Une fois l'arrivée réalisée en tant que célibataire, il faut double-cliquer sur l'état civil de l'habitant qui était d'ores et déjà présent au sein de la Commune et le lier à sa/son conjoint(e) nouvellement arrivé(e) dans la commune :

Cela va insérer l'état civil "Marié(e)" sur l'habitant arrivée en tant que célibataire.

Dans le cas où, deux conjoints possèdent l'état civil "Marié(e)" et ne sont pas lier, il faut se rendre dans l'onglet Etat civil d'un des deux conjoints et lui ajouter l'état civil "Célibataire" (clic-droit --> Nouveau) :

Ensuite, il faut supprimer l'état civil "Marié(e)" :

Enfin, il faut se rendre sur l'autre conjoint et effectuer la liaison :